# **Simulação de paquímetro e micrômetro para ensino e avaliação em ambientes virtuais de aprendizagem**

**Simulation of caliper and micrometer for teaching and assessment in virtual learning environments**

Mateus Xavier Yamaguti<sup>\*1</sup>[,](https://orcid.org/0000-0001-9149-8876) Ricardo Souza Cruz<sup>1</sup>, João Teles de Carvalho Neto<sup>1</sup>

<sup>1</sup>Universidade Federal de São Carlos, Departamento de Ciências da Natureza, Matemática e Educação, 13600-970, Araras, SP, Brasil.

#### Recebido em 03 de julho de 2023. Aceito em 19 de outubro de 2023.

Este trabalho consiste na proposta de uma Tecnologia de Informação e Comunicação (TIC) para apoiar o ensino presencial ou a distância de instrumentação básica – paquímetro e micrômetro – nas disciplinas introdutórias de Física Experimental. A TIC consiste em dois simuladores desenvolvidos nas linguagens HTML/Javascript com possibilidades para uso em qualquer sistema de gestão de aprendizagem, sendo que tornamos públicos os códigos e procedimentos para implementação almejando a plataforma Moodle utilizada pelo Ambiente Virtual de Aprendizagem da Universidade Federal de São Carlos (UFSCar). Os simuladores podem ser usados tanto durante o processo de ensino quanto no processo de avaliação dos estudantes. De forma a avaliar a efetividade da proposta, incluímos o relato de experiência do uso desta TIC em quatro ofertas de disciplina para os cursos de Licenciatura em Ciências Biológicas, Licenciatura em Física e Licenciatura em Química do câmpus de Araras da UFSCar. Utilizamos os Três Momentos Pedagógicos de Delizoicov como metodologia de ensino. Por fim, argumentamos que a TIC aqui apresentada pode auxiliar no ensino de instrumentação básica em Física para cursos nas modalidades a distância, presencial ou híbrida.

**Palavras-chave:** TIC para o ensino de Física, Simulação de instrumentos de medida, Ambiente Virtual de Aprendizagem, Moodle, HTML/Javascript.

This work proposes an Information and Communication Technology (ICT) to support face-to-face or distance teaching of basic instrumentation – caliper and micrometer – in introductory Experimental Physics courses. The ICT consists of two simulators developed in HTML/Javascript languages with possibilities for use in any learning management system, and we have made the codes and procedures for implementation publicly available, aiming at the Moodle platform used by the Virtual Learning Environment of the Federal University of São Carlos (UFSCar). The simulators can be used both during the teaching process and in the student assessment process. In order to evaluate the effectiveness of the proposal, we included the report of the experience of using this ICT in four course offerings for the Bachelor's degrees in Biological Sciences, Physics, and Chemistry at the Araras campus of UFSCar. We used Delizoicov's Three Pedagogical Moments as a teaching methodology. Finally, we argue that the ICT presented here can assist in the teaching of basic instrumentation in Physics for courses in distance, face-to-face, or hybrid modes.

**Keywords:** ICT for Physics teaching, Measurement instrument simulation, Virtual Learning Environment, Moodle, HTML/Javascript.

# **1. Introdução**

O ensino de Física e das Ciências Naturais em geral, bem como a formação de professores nessas áreas, deve contemplar atividades experimentais [\[1\]](#page-6-0). Por isso, a aprendizagem e o uso de instrumentos de medida para a realização de atividades práticas em laboratório tornase fundamental, fazendo parte de qualquer currículo universitário. Com o surgimento da pandemia de Covid-19 no ano de 2020, muitas instituições tiveram que adaptar atividades até então trabalhadas de forma presencial para o formato remoto. No caso da Universidade Federal de São Carlos (UFSCar), através de inicialmente, preferência para a oferta de disciplinas com maior conteúdo teórico, entendendo-se que essas apresentam uma maior facilidade de adaptação para o modo remoto. Entretanto, com o agravamento e consequente prolongamento da pandemia ao longo do ano de 2021 e considerando a importância das atividades experimentais antes mencionada, foi concedida, pelos mesmos órgãos, a autorização para que disciplinas experimentais pudessem ser lecionadas remotamente, o que representou um desafio para os professores e técnicos de laboratório envolvidos com esse tipo de conteúdo.

amplas discussões de seus órgãos colegiados, foi dada,

Entre os recursos didáticos com potencial de apoio para o ensino remoto em disciplinas de laboratório encontramos os experimentos virtuais. Existe extensa

<sup>\*</sup>Endereço de correspondência: [mateus.yamaguti@gmail.com](mailto:mateus.yamaguti@gmail.com)

literatura sobre o uso de experimentos virtuais para o ensino de Física [\[2\]](#page-6-1), os quais foram propostos para os mais diversos contextos e objetivos, como suporte para educação a distância, aumento da acessibilidade, metodologias ativas, entre outros. Por experimentos virtuais voltados ao ensino remoto entendemos aqueles mediados por Tecnologias da Informação e da Comunicação (TIC), os quais fazem uso de dispositivos de informática normalmente conectados à Internet, conforme definido por Miranda [\[3\]](#page-6-2).

Além da relevância que as TIC tiverem em meio a pandemia de COVID-19, Moreira [\[4\]](#page-6-3) destaca fortemente a necessidade da aplicação de laboratórios e experimentos virtuais frente ao desafio do ensino de física no Brasil, pois "em laboratórios virtuais os alunos podem fazer simulações, construir modelos computacionais, alterar variáveis em modelos preexistentes para ver o que acontece, fazer experimentos remotos" [\[4,](#page-6-3) p. 3], corroborando para a continuidade da aplicação das TIC mesmo em um cenário pós pandêmico.

No ensino de ciência, os simuladores, laboratórios virtuais ou objetos digitais promovem motivação e sua utilização contribui para o processo de ensinoaprendizagem, uma vez que os estudantes demonstram participação ativa em sua aprendizagem, interagem e cooperam com seus colegas, exploraram e realizam novas situações, ao mesmo tempo que adquirem compreensão a nível qualitativo e quantitativo do assunto proposto [\[5\]](#page-6-4).

No mesmo contexto das TIC, também encontramos os Ambientes Virtuais de Aprendizagem (AVA) como essenciais para a viabilização das interações e dos usos dos recursos tecnológicos. Uma das plataformas mais adotadas nos AVA das instituições de ensino nacionais e estrangeiras é o Sistema de Gestão de Aprendizagem (SGA ou LMS na sigla em inglês) Moodle. Trata-se de um sistema de código aberto disponibilizado sob uma licença pública e que possui mais de 20 anos de existência, ao longo dos quais evoluiu com efetiva participação da comunidade de educadores e programadores ao redor do mundo. Nele, encontramos um rico conjunto de ferramentas que dão suporte para a implementação de diversas metodologias de ensino, incluindo as sócio-construtivistas [\[6\]](#page-6-5). Fóruns de discussões, questionários diversificados, laboratórios de avaliação, textos colaborativos, apenas para citar alguns dos recursos padrão, todos integrados a formas avaliativas que podem ser quantitativas e qualitativas, individuais ou em grupo. Assim, o Moodle apresenta-se como uma plataforma educacional de desenvolvimento colaborativa com grande diversidade de ferramentas, características que não são encontradas em serviços similares de grandes empresas de tecnologia como a Google com o seu sistema *Google Classroom* ou a Microsoft com o seu sistema *Microsoft Teams*.

Almejando o uso de uma TIC que efetivamente auxiliasse o ensino dos instrumentos de medida paquímetro e micrômetro e que se integrasse bem ao sistema Moodle e suas ferramentas avaliativas, desenvolvemos um simulador para cada um desses instrumentos. Escolhemos as linguagens de marcação HTML e a linguagem de programação Javascript para a criação dos simuladores pois o sistema Moodle roda diretamente nos navegadores de Internet, os quais interpretam nativamente essas linguagens. Ou seja, simulações, aplicativos e animações desenvolvidos em HTML/Javascript podem ser incorporados diretamente em praticamente todas as ferramentas do Moodle, não necessitando serem baixados ou pré-compilados para sistemas operacionais específicos. Além disso, são linguagens bastante consolidadas, de alto nível, com extensa documentação, robusta padronização, ampla adoção e grande diversidade de bibliotecas para diversas finalidades. Existem diversos simuladores de paquímetro e micrômetro na internet, muitos dos quais são de código fechado e rodam somente no site dos autores ou são softwares proprietários que precisam ser instalados no computador ou *smartphone* [\[7](#page-6-6)[–10\]](#page-6-7). Encontramos também ótimos simuladores de código aberto escritos em diferentes linguagens, incluindo HTML/Javascript, que poderiam ser aproveitados para os usos almejados por nós [\[11,](#page-6-8) [12\]](#page-6-9). Entretanto, muitos deles apresentam códigos integrados às suas respectivas plataformas de desenvolvimento que tornam não trivial a portabilidade para outras plataformas como o Moodle. Os simuladores desenvolvidos por nós foram escritos em HTML/Javascript puros, compostos de um único arquivo cada e sendo trivialmente incorporados às páginas e recursos do Moodle.

Neste trabalho, apresentamos as características dos nossos simuladores e mostramos as maneiras pensadas por nós para a sua incorporação ao AVA de forma a propiciar recursos de ensino e avaliação dos instrumentos simulados. Para caracterizar a efetividade da proposta, relatamos os resultados qualitativos decorrentes do uso dos simuladores em quatro ofertas de disciplinas de instrumentação básica para cursos das áreas das Ciências da Natureza do câmpus de Araras da UFSCar.

# **2. Descrição dos Simuladores**

Os simuladores foram planejados de forma a poderem ser usados tanto durante as etapas de ensino dos instrumentos de medida quanto nas etapas avaliativas referentes ao uso desses mesmos instrumentos. Além disso, almejamos que os simuladores pudessem ser aproveitados por qualquer professor envolvido com o ensino de instrumentação básica para laboratórios de cursos científicos ou técnicos em nível médio ou superior. Sendo o sistema Moodle um dos SVGs adotados pela UFSCar (os professores da instituição possuem liberdade para uso do Moodle ou do Google Classroom) e amplamente adotado por diversas instituições de ensino, optamos por adaptar os simuladores a ele. Mais especificamente, entre os diversos recursos e atividades do Moodle, a Atividade de Questionário (AQ) possui muitas configurações possíveis, podendo facilmente ser direcionada para um processo de aprendizagem e/ou de avaliação. Os tipos de questões que podem ser gerados são diversos (questões de resposta curta, numéricas, múltipla escolha e dissertação são algumas que compõem o conjunto padrão do Moodle) havendo, ainda, os tipos de questões desenvolvidos pela comunidade na forma de *plugins,* os quais estendem o já rico repertório de metodologias de ensino que podem ser exploradas com as AQs. Escolhemos o tipo de questão chamado de Resposta Curta por ser um tipo padrão do Moodle (ou seja, mesmo as infraestruturas mais modestas de AVA as implementam) e pelo fato de que as leituras do paquímetro e do micrômetro fornecem resultados numéricos com uma formatação bem definida em função do número de algarismos significativos, das unidades e separador decimal adotados. Descrevemos a seguir a implementação de cada um dos simuladores.

## **2.1. Paquímetro**

O conceito central do paquímetro envolve a comparação de uma escala principal (milimetrada no sistema métrico) com uma escala auxiliar cujas divisões apresentam-se reduzidas por uma fração das divisões da escala principal, compondo o chamado nônio ou vernier do paquímetro [\[13\]](#page-6-10). Quando o deslocamento do vernier coincide com algum múltiplo dessa fração há a coincidência da divisão correspondente no vernier com alguma das divisões da escala principal, permitindo ao operador do instrumento inferir com segurança deslocamentos com precisão de centésimos de milímetro. A compreensão desse conceito é melhor efetivada se o estudante tiver acesso a paquímetros de diferentes precisões com verniers contendo diferentes números de divisões. Essa diversidade de situações favorece a compreensão do conceito principal do instrumento, enquanto que o uso de um paquímetro de um único tipo pode facilitar o treinamento no uso do equipamento em detrimento à compreensão do seu funcionamento. Ou, dito de outra forma, o uso excessivo de um único tipo de instrumento para a aprendizagem frequentemente leva o estudante a dominar o seu uso, porém sem entender o porquê das leituras realizadas e consequentemente incapaz de extrapolar para o caso de outros instrumentos que usam o mesmo princípio. Por esse motivo, o simulador apresenta a possibilidade de 4 tipos de paquímetros diferentes, compostos por verniers de 5, 10, 20 e 50 divisões e que, consequentemente, resultam em precisões de 0,2 mm, 0,1 mm, 0,05 mm e 0,02 mm, respectivamente. Desconhecemos paquímetros reais que sejam fabricados com verniers de 5 e 10 divisões, de forma que a inclusão desses tipos no simulador possui o objetivo didático discutido neste parágrafo.

O simulador do paquímetro encontra-se disponível em um aplicativo web – que nomeamos de *Caliper-MoodleSA* – de código aberto e sob uma licença pública [\[14,](#page-6-11) [15\]](#page-6-12). O aplicativo web, rodado diretamente no navegador de internet, é composto por uma página de

configuração que permite criar um banco de questões aleatórias que são exportadas para um único arquivo no formato Moodle XML. Esse arquivo pode ser carregado dentro de um curso do Moodle e incorporado a uma AQ na forma de questão aleatória. Cada questão corresponde a um tipo de paquímetro sorteado aleatoriamente e com uma abertura também aleatória. Os itens de configuração são os seguintes:

- *Question text*. Texto que acompanhará a imagem do paquímetro sorteado na questão. Pode conter instruções de como ampliar e deslocar a imagem de forma a facilitar a leitura do instrumento. Esse texto é idêntico para todas as questões.
- *Types of caliper to be included in the questions*. Permite escolher quais os tipos de paquímetros a serem incluídos no sorteio das questões (verniers com 5, 10, 20 e 50 divisões).
- *Number of random questions*. O número de questões aleatórias a serem incluídas no arquivo Moodle XML. Um número alto é indicado para que diferentes alunos recebam diferentes questões ou para que um mesmo aluno tenha chance reduzida de receber uma questão repetida em uma AQ com múltiplas questões de paquímetro.
- *Decimal separators accepted*. O tipo de separador decimal aceito na resposta do aluno pode ser escolhido como *dot* (ponto) e/ou *comma* (vírgula). Essa opção está associada à normatização de cada país e da escolha do professor em flexibilizar ou não essa normatização na resposta.
- *Penalty for each wrong attempt*. Penalidade para cada tentativa de responder à questão sorteada, variando de 0 a 1, em que 1 corresponde a 100% do valor da questão. Ou seja, ao aluno errar e tentar respondê-la novamente, o valor da questão é subtraído por essa penalidade.
- *Generate Moodle XML file*. Ao clicar nesse botão, o arquivo Moodle XML é gerado e uma janela para gravação do arquivo no computador é aberta ao usuário.
- *Render a new sample*. Botão utilizado para renderizar a imagem de uma amostra de paquímetro em acordo com as configurações escolhidas. Ao clicar nesse botão, além da imagem de uma nova amostra de paquímetro, é mostrado também o valor da correspondente leitura esperada. Abaixo desse botão há a opção *Show reading* que ao ser desabilitada esconde o valor da leitura do instrumento – útil durante o processo de ensino.

A Figura [1](#page-3-0) apresenta duas imagens de um paquímetro com vernier de 20 divisões geradas pelo aplicativo *CaliperMoodleSA*. Ambas correspondem à mesma leitura de 1,55 mm. A Figura [1.](#page-3-0)a) corresponde à imagem original sem ampliação (*zoom*). A Figura [1.](#page-3-0)b) corresponde a uma grande ampliação, a qual pode ser aplicada clicandose no ícone com sinal positivo no canto inferior direito da figura. Também é possível dar *zoom* com o botão

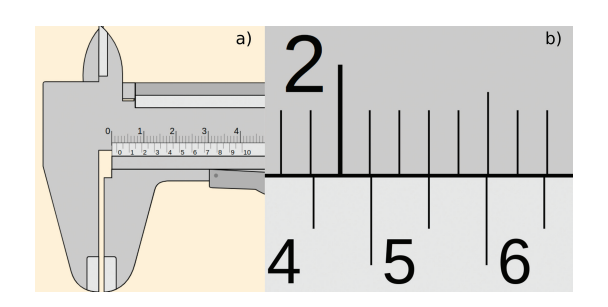

<span id="page-3-0"></span>**Figura 1:** a) Amostra da simulação de um paquímetro gerado pelo aplicativo CaliperMoodleSA discutido neste trabalho. b) A mesma amostra com grande ampliação possibilitada pelo aplicativo. A leitura do instrumento corresponde a 1,55 mm.

de rolagem do mouse ou utilizando o movimento de pinça com os dedos nas telas *touchscreen* como as dos *smartphones*.

Após salvar o arquivo Moodle XML no computador, o professor (ou gestor da disciplina) deve logar na correspondente disciplina do Moodle e acessar o "Banco de Questões" disponível em "Administração do Curso*"*. Lá, deve ser criada uma categoria de questões que receberão as questões do paquímetro. Em seguida, deve ser feita a importação para a categoria criada selecionando-se a opção para o "formato de arquivo Moodle XML*"* e fazendo-se o upload do arquivo salvo no computador. Com isso, as questões podem ser utilizadas em uma AQ através da adição de "questão aleatória" escolhida a partir da categoria criada.

#### **2.2. Micrômetro**

Tal como o paquímetro, para o micrômetro é utilizada uma escala auxiliar que se compara a escala principal de forma a aumentar a precisão da medida [\[13\]](#page-6-10). Neste caso, o princípio de funcionamento do instrumento está relacionado à rotação do parafuso micrométrico que é fixo a um corpo cilíndrico, chamado de tambor, o qual contém uma escala graduada. O tamanho do passo do parafuso micrométrico costuma ser tal que a cada volta de 360◦ do parafuso este se desloca de 0,5 mm ao longo da escala linear paralela ao seu próprio eixo. Portanto, a precisão do instrumento, *p*, corresponde a 0,5 mm divididos pelo número de divisões do tambor. Adicionalmente, considerando que a leitura da escala do tambor é feita diretamente contra a escala linear, avaliase que existe um ganho de precisão do instrumento que resulta em *p*/2. Essa é uma avaliação comumente utilizada para leitura direta de qualquer escala milimetrada a exemplo das réguas milimetradas. Existem micrômetros que possibilitam uma precisão ainda maior ao incluírem um vernier perpendicularmente à escala linear e paralelamente à escala do tambor. Esse caso não é contemplado em nosso simulador, mas pretendemos implementá-lo futuramente. Incluímos 3 tipos de tambores, constituídos por 5, 25 e 50 divisões que, do exposto anteriormente,

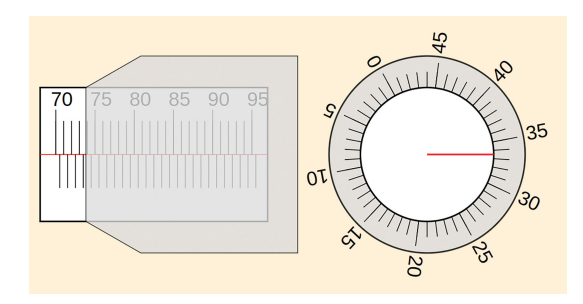

<span id="page-3-1"></span>**Figura 2:** Amostra da simulação de um micrômetro gerado pelo aplicativo MicrometerMoodleSA discutido neste trabalho. A leitura do instrumento corresponde a 73,835 mm.

resultam em precisões de 0,05 mm, 0,01 mm e 0,005 mm, respectivamente. Desconhecemos micrômetros reais fabricados com apenas 5 ou 25 divisões sendo que, assim como no simulador do paquímetro, eles foram incluídos por motivos didáticos.

O simulador do micrômetro também encontra-se disponível em um aplicativo web – que nomeamos de *MicrometerMoodleSA* – de código aberto e sob uma licença pública [\[16,](#page-6-13) [17\]](#page-6-14). Os itens de configuração são semelhantes aos do aplicativo do paquímetro. A diferença está na possibilidade de configuração da opacidade do tambor no item *Thimble opacity*. Ao invés de simular um micrômetro com desenho fiel ao instrumento real (conforme fizemos com o paquímetro), decidimos representá-lo a partir de duas vistas distintas. A direção de visualização da escala linear é perpendicular ao eixo do parafuso micrométrico (reproduzindo a visualização real durante a leitura do instrumento). Entretanto, a direção da visualização da escala do tambor corresponde à direção do eixo do parafuso. Essa escolha apresenta a vantagem didática de observação da escala do tambor como um todo facilitando a avaliação do número de divisões para a aferição da precisão e leitura do instrumento.

A Figura [2](#page-3-1) apresenta a imagem de um micrômetro com tambor de 50 divisões gerada pelo simulador *MicrometerMoodleSA*. A imagem corresponde à leitura de 73,835 mm. À esquerda encontramos a visão lateral da escala principal. À direita vemos a visão frontal do tambor como um todo, normalmente inacessível no instrumento real. Além disso, escolhemos a opacidade do tambor nessa amostra como sendo de 80%, facilitando a leitura no início da aprendizagem do instrumento.

## **3. Aplicação dos Simuladores**

As atividades com o simulador do paquímetro foram aplicadas, até o momento, em quatro ofertas distintas de disciplina de instrumentação básica (duas em modo remoto – 2020 e 2021 – devido à pandemia de Covid-19 e duas em modo presencial – 2022 e 2023 – para os cursos de Licenciatura em Ciências Biológicas, Licenciatura em Física e Licenciatura em Química do câmpus de Araras da UFSCar. Utilizamos o Moodle como SGA.

No modo remoto, utilizamos o aplicativo Discord como local virtual de encontro para as aulas síncronas. Optamos por utilizar o Discord ao invés do Google Meet pois, na ocasião das ofertas, a UFSCar ainda não tinha acesso ao recurso de salas temáticas do Google Meet para trabalho em grupo e a divisão da sala virtual em grupos é um recurso padrão e gratuito do Discord. As atividades com o simulador do micrômetro foram aplicadas somente na segunda oferta em 2021. Foi utilizada uma aula síncrona de 100 minutos para cada instrumento e cada aula era ministrada para uma turma de aproximadamente 35 estudantes. Em torno de 100 estudantes participaram de cada oferta da disciplina.

No modo presencial, não foram utilizadas salas virtuais síncronas. Nesse caso, os trabalhos eram realizados presencialmente no Laboratório de Ensino de Física do câmpus de Araras da UFSCar. Os estudantes eram apresentados simultaneamente ao instrumento real e ao simulador, o qual era projetado via *datashow* para toda a turma dando início à metodologia de ensino apresentada a seguir.

A metodologia de ensino que orientou a aplicação dos instrumentos de medida foi baseada nos Três Momentos Pedagógicos, que são constituídos pelas etapas de *problematização inicial*, *organização do conhecimento* e *aplicação do conhecimento* [\[18\]](#page-6-15).

A etapa de *problematização inicial* é destinada para apresentar situações reais que estão ligadas ao tema da aula. Desta forma, foram apresentadas aos estudantes situações em que a aferição das dimensões de peças e objetos deveriam ser feitas usando algum instrumento de medida. Medidas de dimensões externas, internas, saliências, recortes, fios ou lâminas de pequena espessura, etc, eram desafiadas a serem realizadas com réguas milimetradas. A partir das respostas e interações dos estudantes justificava-se a necessidade de uso de instrumentos de medida mais elaborados, sendo apresentado aos estudantes primeiramente o paquímetro e,posteriormente, o micrômetro.

A etapa de *organização do conhecimento* é o momento de aprendizagem dos conhecimentos necessários para compreender as situações problematizadas inicialmente, em que os princípios de funcionamento dos instrumentos eram expostos usando os instrumentos reais e as simulações apresentadas neste trabalho. Como embasamento teórico para o conteúdo subjacente, utilizamos a apostila de Física Experimental A elaborada pelo Departamento de Física da UFSCar.

Por fim, a etapa de *aplicação do conhecimento* é o momento designado para debater sistemicamente os conhecimentos incorporados pelo aluno e refletir desde a problematização inicial até conhecimentos distintos que estejam ligados à temática da aula. Sendo assim, no modo remoto, os alunos eram convidados a interagir com uma AQ de treino, não valendo nota e contendo questões aleatórias dos instrumentos gerados pelos aplicativos CaliperMoodleSA e MicrometerMoodleSA.

Nesta etapa, adotamos a metodologia de trabalho em grupos formados por aproximadamente 4 estudantes, totalizando em torno de 10 grupos por turma. Essa atividade apresentava situações novas e diversificadas dos instrumentos que permitiam aos estudantes confrontarem suas compreensões que eram então discutidas com seus colegas de grupo ou com o professor e técnicos de laboratório. Em um último momento da aula, uma AQ valendo nota e semelhante à AQ de treino era realizada pelos alunos. A AQ era formada por um conjunto de 5 questões aleatórias distintas e a nota da atividade era individual. O estudante tinha o direito de realizar até 5 tentativas da AQ, recebendo uma nota para cada tentativa completa. A nota final da atividade correspondia à maior nota entre todas as tentativas realizadas. A cada nova tentativa, um novo conjunto de 5 questões aleatórias era sorteado. Apesar dessa atividade avaliativa ser individual, estimulamos os estudantes a realizaremna em grupos, discutindo entre si cada questão usando o compartilhamento de tela no seu grupo do aplicativo Discord. O tempo para conclusão da atividade avaliativa era estendido ao longo da semana para contemplar os estudantes que, por qualquer motivo, não puderam comparecer à aula síncrona. A esses estudantes e a todos os demais era disponibilizada a gravação da aula síncrona.

No modo presencial, os estudantes realizavam a AQ do moodle, a qual consistia entre 4 e 6 amostras de cada instrumento – paquímetro e micrômetro. Essa atividade valia nota e era realizada em grupos de 2 a 4 integrantes. Para cada instrumento eram permitidas até 5 tentativas de refazer a questão com novas leituras sorteadas do banco de questões do Moodle, em que, ao final, computava-se somente a tentativa de maior nota. Ao final, os estudantes eram apresentados aos instrumentos reais e a eles eram solicitadas as medidas das dimensões de vários objetos. Todas essas etapas eram realizadas presencialmente no horário da aula e demoravam entre duas e três horas-aula para serem completadas.

# **4. Resultados e Discussão**

Apesar do modo remoto dificultar interações mais diretas e rápidas entre os estudantes, do ponto de vista do professor percebemos dessas experiências alguns ganhos em relação ao modo presencial. Um deles é a possibilidade de acompanhar o trabalho de cada grupo, através dos grupos no *Discord*, enquanto ele era realizado sincronamente. De forma virtual isso é feito de forma menos invasiva: os alunos do grupo sabem que o professor está presente na sala virtual do grupo, mas o professor não precisa se interpor fisicamente para conseguir acompanhar as leituras dos instrumentos, as quais são pequenas e delicadas e necessitam de grande aproximação do observador. Outro ponto positivo é que um dos alunos do grupo compartilhava sua tela com os demais de forma que todos tinham a mesma visão ampliada do instrumento. Era comum vermos a situação de um aluno explicando para os demais, com a ajuda do mouse, quais eram as referências específicas que ele estava adotando na imagem da tela do computador para justificar o valor da leitura que ele estava avaliando. No modo presencial, utilizando-se somente o instrumento real, a argumentação fica centrada naquele que opera o instrumento no momento e que possui uma visão privilegiada, sendo que a interpretação dos demais colegas é feita na forma de rodízio em que o instrumento é passado de mão em mão. Obviamente, a principal e insubstituível perda no modo remoto foi a impossibilidade dos estudantes operarem os instrumentos reais e aplicá-los em objetos reais de forma a realizarem práticas experimentais de fato. Mas a experiência aqui relatada nos fornece indícios de que abordagens híbridas (remoto/presencial) podem ser bastante positivas ao se tirar o melhor proveito das duas ambientações.

Conforme apresentado na seção de Aplicação dos simuladores, no retorno às aulas presenciais continuamos utilizando os aplicativos de paquímetro e micrômetro mesmo dentro do ambiente do laboratório em conjunto com o uso dos instrumentos reais. Nesses casos, os alunos usavam seus próprios *smartphones* para realizar as atividades de treino e atividades avaliativas. Como as atividades eram realizadas em grupo, bastava um dos integrantes ter acesso ao seu *smartphone* conectado à internet para que a atividade pudesse ser realizada por todos. Essa forma viabilizou a realização da atividade mesmo quando algum estudante não estava de posse de um *smartphone*, ou não tinha acesso à internet no momento. Com isso, nas duas ofertas da disciplina em modo presencial com mais de uma centena de alunos, a falta de acesso a um dispositivo com acesso à internet para o grupo nunca foi um problema.

Um problema que observamos na primeira oferta da disciplina em modo presencial foi o relato de vários estudantes sobre a dificuldade de obter uma boa definição da imagem dos instrumentos simulados ao aplicar a máxima ampliação. Isso atrapalhava a leitura e poderia, inclusive, induzir a uma leitura errada. Curiosamente, esse problema não nos foi relatado no modo remoto, mesmo quando acompanhávamos os grupos sincronamente nas respectivas salas virtuais. Conjecturamos que isso se deve a boa parte dos estudantes no modo remoto terem tido acesso a telas maiores como as dos notebooks e tablets. Para resolver esse problema, na última oferta da disciplina fizemos uma melhoria nos simuladores em que ao invés deles gerarem a imagem em formato *raster* (ou *bitmap*), geravam-na em formato SVG, que é um formato vetorial e que, portanto, preserva a nitidez independentemente do nível de ampliação aplicado. Após isso, não tivemos mais relatos de dificuldade de leitura dos instrumentos simulados.

O fato dos simuladores fazerem uso de instrumentos com diferentes resoluções e com valores de leitura arbitrários trouxe situações de aprendizagem bastante interessantes. Um tipo de situação que observamos era quando o(s) estudante(s) aplicava(m) uma compreensão padronizada da leitura do instrumento, a qual somente era válida para a versão do instrumento com a qual ele(s) possuía(am) mais familiaridade. Ao confrontar com um valor diferente fornecido pela resposta automática do questionário moodle, alguns chegavam inclusive a procurar o professor e questionar se o *software* não estava apresentando erro. Esse processo de tentativa e erro mostrou-se efetivo ao observarmos que a frustração experimentada pelo estudante em um primeiro momento evoluia para um domínio das situações novas que eram apresentadas pelo sistema de questionário.

Por fim, destacamos que os aumentos bastante elevados na ampliação das imagens das escalas dos instrumentos propiciados pelos simuladores trouxeram a possibilidade de maior conforto visual no processo de aprendizagem desses instrumentos. Não tivemos relatos de estudantes com baixa visão ou com deficiência visual durante as ofertas da disciplina aqui mencionadas, mas observamos que muitos deles utilizavam óculos dos mais diversos graus e, ainda assim, e principalmente após a implementação das imagens vetoriais, nenhum deles relatou dificuldades de ordem ocular.

## **5. Conclusão**

Conforme mencionado anteriormente, este trabalho teve foco na utilização das TIC e foi aplicado nos cursos de licenciatura, ou seja, na formação de futuros professores de física, química e biologia para a educação básica. Entendemos que, além dos conteúdos referentes aos instrumentos de medida, os recursos e metodologias apresentados neste trabalho possuem o potencial de mostrar de forma prática e concreta aos licenciandos o papel que as TIC possuem no ensino de ciências. Infelizmente, não há uma disciplina obrigatória nos cursos de licenciatura que aborde de forma sistemática a importância das TIC, mesmo considerando-se a relevância que a Tecnologia da Informação e Comunicação possui atualmente. Essa importância foi, indubitavelmente, ressaltada pela pandemia de COVID-19, a qual evidenciou as potencialidades dos recursos oferecidos pelas TIC.

Ademais, a bibliografia atual ainda carece de pesquisas e incentivos tanto na formação inicial quanto na formação continuada de professores em relação às estratégias de ensino que utilizam as TIC [\[19\]](#page-6-16). Essa questão pode se tornar um problema estrutural e grave no sistema de ensino, uma vez que vivemos em uma sociedade da informação e da tecnologia, na qual a alfabetização tecnológica é indispensável. Isso levanta a seguinte pergunta: como as crianças e adolescentes poderão adquirir uma alfabetização científica e tecnológica se os próprios professores não a recebem com qualidade e integridade nos cursos de licenciatura?

Portanto, é necessário que os professores se capacitem de forma completa e de qualidade para a utilização das TIC, sempre se atualizando com as novidades, recursos e estratégias, assim como proposto neste trabalho. É importante compreender que as TIC não são meras ferramentas tecnológicas para facilitar o plano de aula do professor, mas recursos que, quando bem utilizados, podem incentivar os alunos a fazerem um uso adequado das tecnologias, contribuindo para a construção do conhecimento dentro e fora da escola [\[20\]](#page-6-17). Além disso, considerando que as tecnologias da informação evoluem rapidamente, é necessário que tanto os cursos de licenciatura como as instituições de ensino básico se adaptem o mais rápido possível a essas evoluções, sempre respeitando o papel dos professores, mas também incentivando o progresso e o desenvolvimento do ensino e aprendizagem em ciência e tecnologia.

Com os resultados positivos obtidos da aplicação dos simuladores apresentados neste trabalho, entendemos que a pesquisa e desenvolvimento desses recursos deve ser ampliada por apresentar potencial não somente para aprimorar a educação a distância, mas também para o ensino híbrido e presencial. Como projetos futuros, pretendemos aprimorar esses simuladores para que incluam feedback automático ao aluno em função do tipo de erro (por exemplo: uso incorreto de casas decimais), desenvolvimento de geradores de atividades de questionário para outros conteúdos da disciplina, como avaliação das incertezas de um conjunto de medidas, algarismos significativos e propagação de erros. Por fim, pretendemos fazer a adaptação desses recursos a plugins mais sofisticados do Moodle além das questões do tipo *resposta curta* aqui apresentadas.

## **Referências**

- <span id="page-6-0"></span>[1] MINISTÉRIO DA EDUCAÇÃO. *Base Nacional Comum Curricular, 19 de dezembro de 2018*, disponível em: [http://basenacionalcomum.mec.gov.br/images/](http://basenacionalcomum.mec.gov.br/images/BNCC_EI_EF_110518_versaofinal_site.pdf) [BNCC\\_EI\\_EF\\_110518\\_versaofinal\\_site.pdf.](http://basenacionalcomum.mec.gov.br/images/BNCC_EI_EF_110518_versaofinal_site.pdf)
- <span id="page-6-1"></span>[2] I.P. Silva e L.P.L. Mercado, Ensino & Pesquisa **17**, 49 (2019).
- <span id="page-6-2"></span>[3] G.L., Miranda, Sísifo **3**, 41 (2016).
- <span id="page-6-3"></span>[4] M.A. Moreira, Revista Brasileira de Física **43**, e20200451, (2021).
- <span id="page-6-4"></span>[5] A. Carvalho, A. Teles, D. Viana, F.J. Silva, L. Coutinho e S. Teixeira, Revista Novas Tecnologias na Educação **17**, 263 (2019).
- <span id="page-6-5"></span>[6] I. Abegg, F.P. Bastos e F.M. Müller, Educar em Revista **38**, 205 (2010).
- <span id="page-6-6"></span>[7] E.J. Stefanelli, *Paquímetro universal virtual – simulador com nônio em milímetro 0,05 mm*, disponível em: [https:](https://www.stefanelli.eng.br/paquimetro-virtual-simulador-milimetro-05/) [//www.stefanelli.eng.br/paquimetro-virtual-simulador](https://www.stefanelli.eng.br/paquimetro-virtual-simulador-milimetro-05/) [-milimetro-05/,](https://www.stefanelli.eng.br/paquimetro-virtual-simulador-milimetro-05/) acesso em: 26/06/2023.
- [8] E.J. Stefanelli, *Micrômetro virtual simulador em milímetro centesimal*, disponível em: [https://www.stefan](https://www.stefanelli.eng.br/micrometro-virtual-milimetro-centesimal-simulador/) [elli.eng.br/micrometro-virtual-milimetro-centesimal-si](https://www.stefanelli.eng.br/micrometro-virtual-milimetro-centesimal-simulador/) [mulador/,](https://www.stefanelli.eng.br/micrometro-virtual-milimetro-centesimal-simulador/) acesso em: 26/06/2023.
- [9] O. Fometescu, *Vernier Caliper,* disponível em: [https:](https://play.google.com/store/apps/details?id=com.vernier.tavifom) [//play.google.com/store/apps/details?id=com.vernier.](https://play.google.com/store/apps/details?id=com.vernier.tavifom) [tavifom,](https://play.google.com/store/apps/details?id=com.vernier.tavifom) acesso em: 26/06/2023.
- <span id="page-6-7"></span>[10] ShimPHY, *Vernier Caliper*, disponível em: [https://](https://simphy.com/weblets/vernier-caliper/) [simphy.com/weblets/vernier- caliper/,](https://simphy.com/weblets/vernier-caliper/) acesso em: 26/06/2023.
- <span id="page-6-8"></span>[11] L.K. Wee e H.T. Ning, Physics Education **4**, 493 (2014).
- <span id="page-6-9"></span>[12] J.W. Chia, *Vernier Caliper JS Model*, disponível em: [ht](https://www.compadre.org/osp/items/detail.cfm?ID=13376) [tps://www.compadre.org/osp/items/detail.cfm?ID=13](https://www.compadre.org/osp/items/detail.cfm?ID=13376) [376,](https://www.compadre.org/osp/items/detail.cfm?ID=13376) acesso em: 26/06/2023.
- <span id="page-6-10"></span>[13] D. Cavalaro, *Metrologia e mecânica básica* (SENAR, Curitiba, 2016).
- <span id="page-6-11"></span>[14] J.T. Carvalho-Neto, *Aplicativo web CaliperMoodleSA*, disponível em: [https://github.com/jocoteles/Caliper](https://github.com/jocoteles/CaliperMoodleSA) [MoodleSA,](https://github.com/jocoteles/CaliperMoodleSA) acesso em: 26/06/2023.
- <span id="page-6-12"></span>[15] J.T. Carvalho-Neto, *Jocoteles/CaliperMoodleSA: Physics Teaching Publication Release*, disponível em: [https:](https://zenodo.org/records/8083627) [//zenodo.org/records/8083627,](https://zenodo.org/records/8083627) acesso em: 26/06/2023.
- <span id="page-6-13"></span>[16] J.T. Carvalho-Neto, *Aplicativo web MicrometerMoodleSA*, disponível em: [https://github.com/jocoteles](https://github.com/jocoteles/MicrometerMoodleSA) [/MicrometerMoodleSA,](https://github.com/jocoteles/MicrometerMoodleSA) acesso em: 26/06/2023.
- <span id="page-6-14"></span>[17] J.T. Carvalho-Neto. *Jocoteles/MicrometerMoodleSA: Physics Teaching Publication Release*, disponível em: [https://zenodo.org/records/8083631,](https://zenodo.org/records/8083631) acesso em: 26/06/2023.
- <span id="page-6-15"></span>[18] C. Muenchen e D. Delizoicov, Ciência & Educação **20**, 617 (2014).
- <span id="page-6-16"></span>[19] M.J.C Cardoso, G.D.S. Almeida e T.C. Silveira, Revista Brasileira de Informática na Educação **29**, 97 (2021).
- <span id="page-6-17"></span>[20] F.R. Bertusso, E.G. Machado, M.M. Terhaag e V. Malacarne, Research, Society and Development **9**, e26691211099, (2020).